# SO YOUR DESIGNER WANTS A MASTHEAD...

By [Chen](http://www.chenhuijing.com/) Hui Jing / [@hj\\_chen](http://twitter.com/hj_chen)

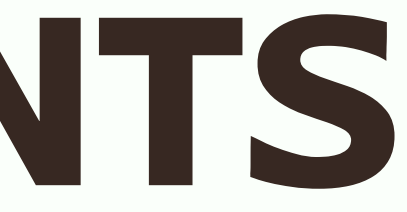

### **LOOKS FAMILIAR?**

**Some (hopefully)** relevant text

Be thankful they didn't ask for a carousel

Probably some more marketing copy for each of the 3 images above that will only get passed to you after you've built most of site, which is never the length of the lorem ipsum your designer used and hence he/she will ask you how come the columns cannot be the same height.

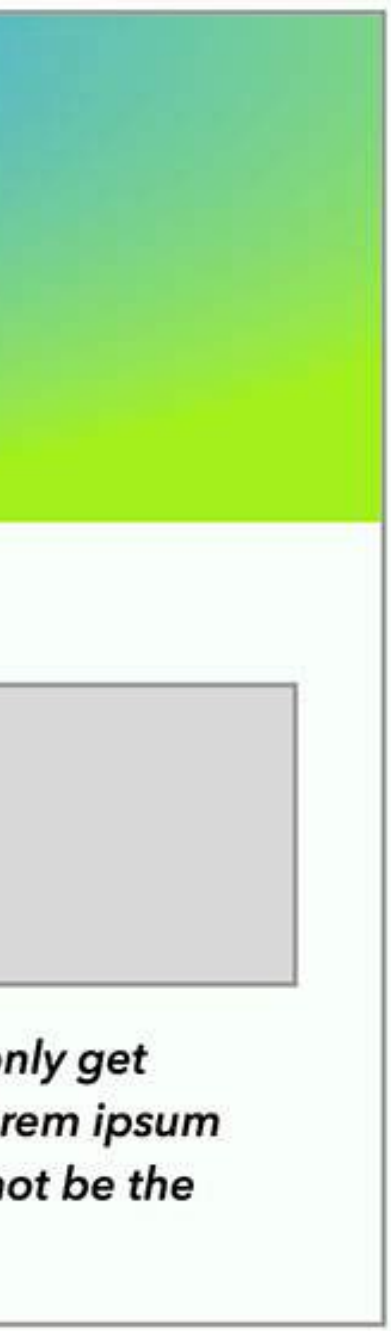

### THE BOX MODEL

The model is made up of four boxes, from inside to outside:

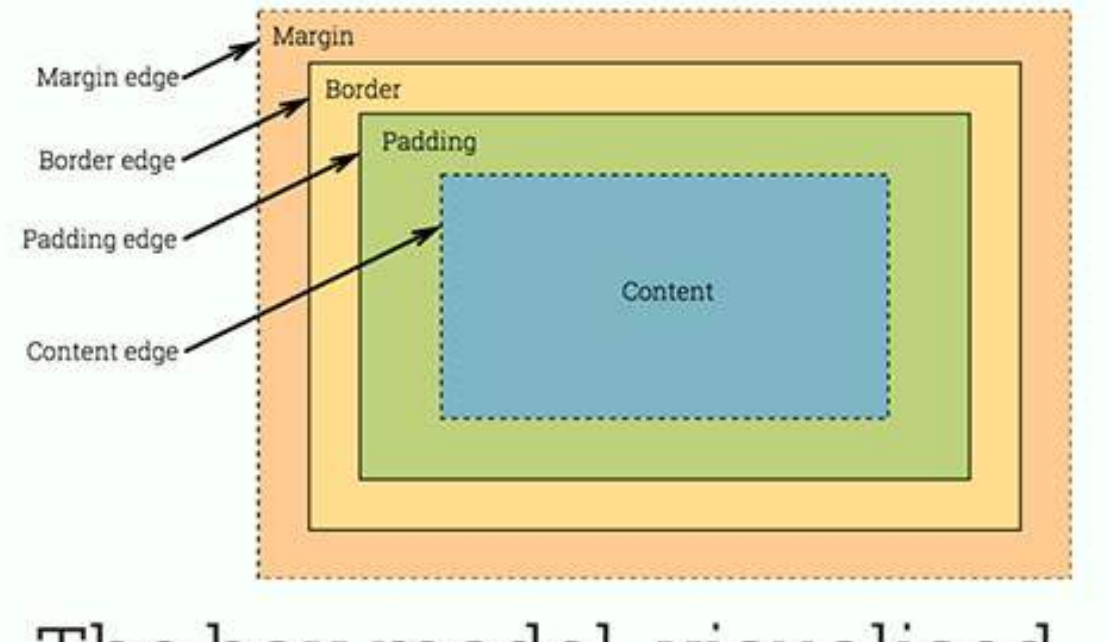

- Content
- Padding
- Border
- Margin

The box model, visualised

### GET IMAGE RATIO

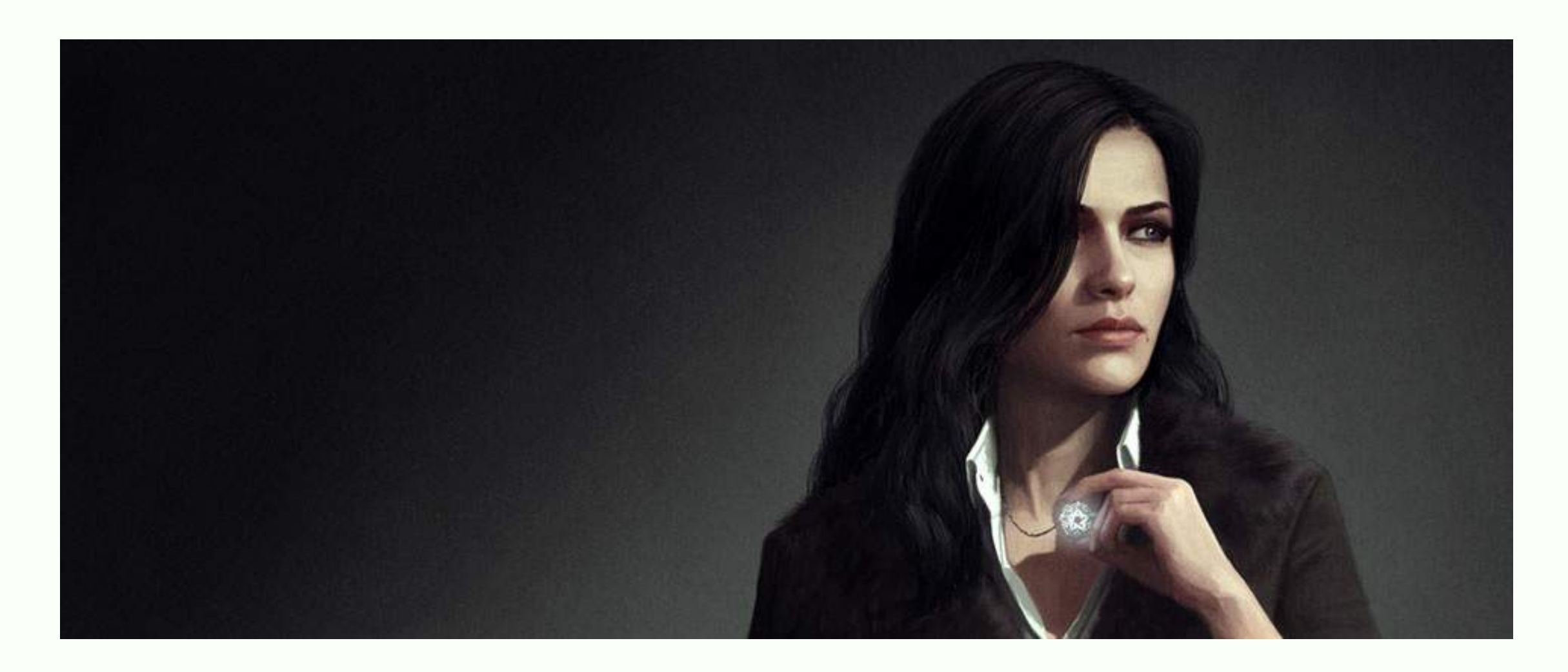

### Ratio = Height / Width 1057 / 2560 = 0.41289 or 41.289%

### SCENARIO #1

Designer wants the masthead to maintain its aspect ratio regardless off screen size.

### OPTION 1: USE PADDING BOTTOM

contain tells the browser to always show the entire image, even if it means there is empty space left in the container.

div { background-size: contain; padding-bottom: 41.289%; }<br>}

padding-bottom value gives the container a height corresponding to the image ratio

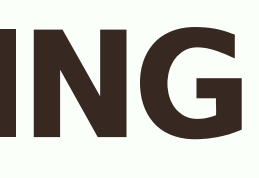

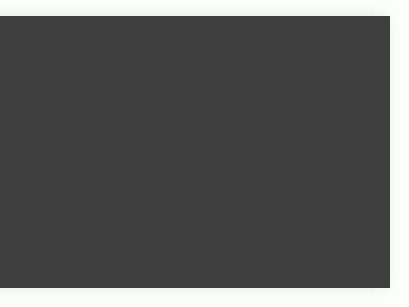

### OPTION 2: USE VIEWPORT UNITS

cover tells the browser to always cover the entire container, even if the sides have to be cut off.

height value gives the container a height corresponding to the image ratio, because of the relative unit viewport width.

div { background-size: cover; height: 41.289vw; }<br>}

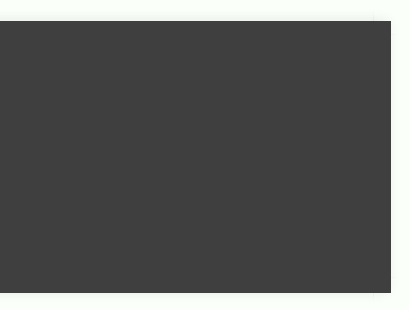

### OPTION 3: DO NOTHING

If you use a content image, you don't need anything.

Maybe not entirely nothing. max-width: 100% makes sure the image doesn't overflow the container.

May occur if you're working with a CMS.

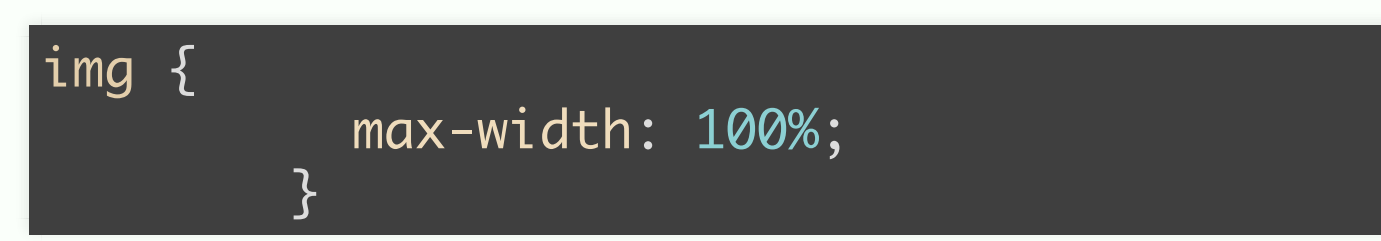

### SCENARIO #2

Designer wants the masthead to have a minimum height (otherwise the magnificent image's focal point will end up too tiny to make sense).

### OPTION 1: ADJUST WITH BACKGROUND-POSITION

For background images applied on a container, just use cover.

div { background-size: cover; background-position: 75% 10%; min-height: 480px; }<br>}

Control the position of the "crop" based on percentage values along the x-axis and y-axis respectively.

### OPTION 2: USE OBJECT-FIT

object-fit: cover behaves similarly to background-size: cover.

img { width: 100%; min-height: 480px; object-fit: cover; object-position: 75% 10%; }<br>}

> object-position behaves similarly to background-position.

Again, may be relevant if you're working with a CMS.

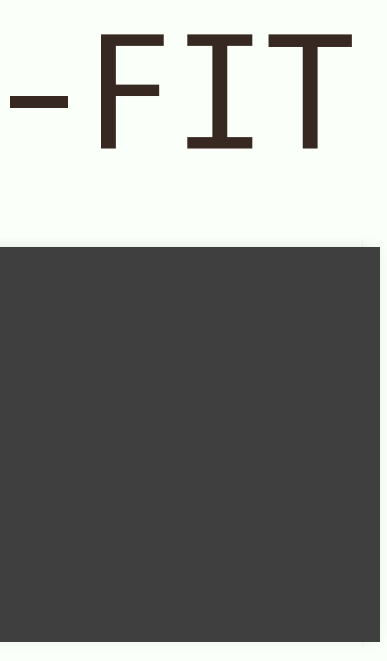

### HOW ABOUT TEXT?

### If it was up to me...

## USE POSITION: ABSOLUTE;

- This removes the text from the normal document flow, so all the previous examples will work fine.
- Just remember to set the **position:** relative property on the parent container.

### USE CALC()

If your text is within the normal document flow, it takes up space in the div.

This extra space needs to be offset, using  $calc()$  is a good option.

```
[h1 \t{}font-size: 5em;
}<br>}
 .background {
  background-size: cover;
  height: calc(41.289vw - 5em);
}<br>}
```
Need to also account for margins and padding, if any.

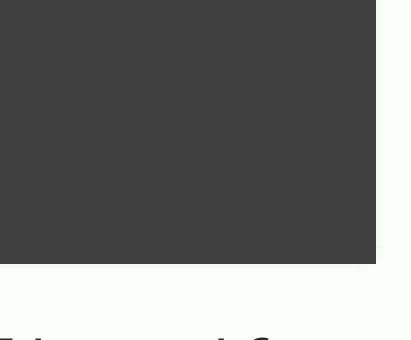

### TO FIND OUT MORE...

- Scaling background images
- background-position on MDN
- object-fit on MDN
- object-fit on CSS-Tricks
- $\bullet$  object-position on MDN

# THE END

http://www.chenhuijing.com

@hj\_chen

@hj\_chen

@huijing